## Cómo navegar por el Portal del paciente

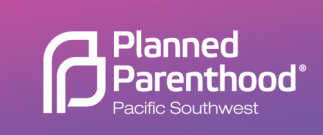

Descripción general del panel de control

### Panel de control del portal del paciente

Puede acceder a su información utilizando los iconos o el panel del menú de la izquierda. A continuación, se muestra una breve descripción de cada icono y cómo se puede utilizar.

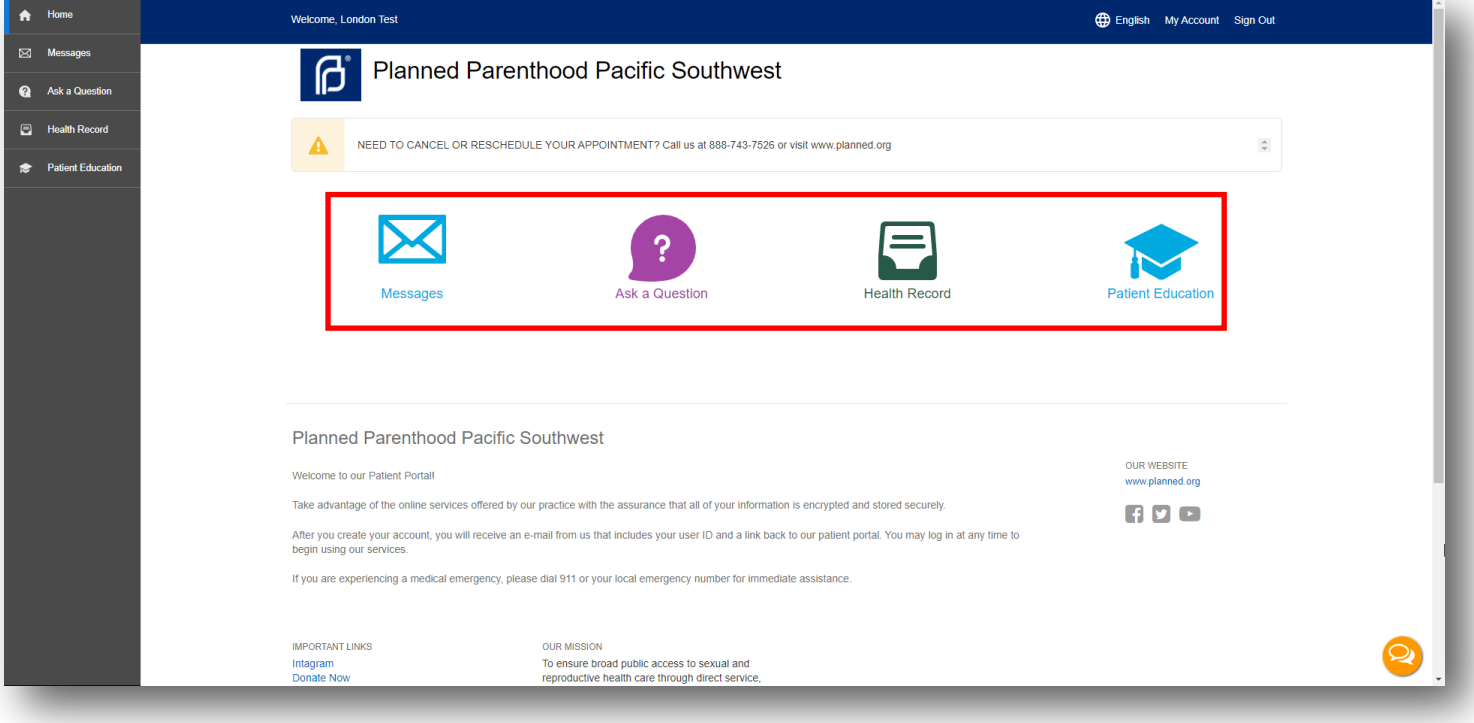

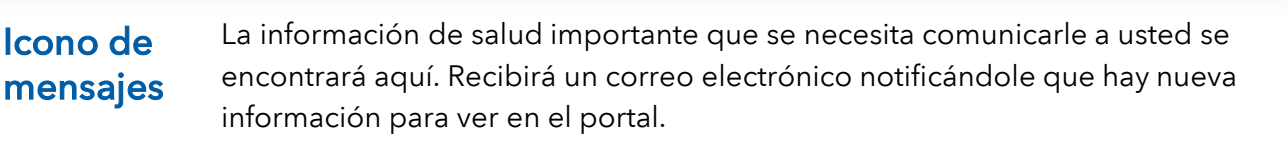

Hacer una pregunta Puede enviar mensajes a nuestro equipo de proveedores de atención médica cuando tenga preguntas sobre los resultados de sus pruebas.

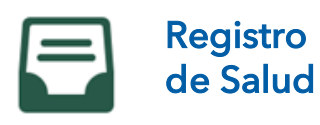

Podrá ver y/o descargar resúmenes en línea de sus visitas clínicas, medicamen-tos, antecedentes, plan de atención y resultados de laboratorio en forma de CCD (Documento de Continuidad de Atención). Después de cada visita, recibirá un correo electrónico notificándole que hay un nuevo resumen disponible para que lo vea en su portal.

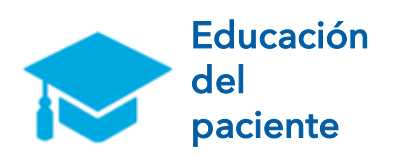

El ícono de Educación del paciente en el panel recomendará y lanzará información/documentación relacionada adicional basada en el registro de salud personal del paciente.

Esta información proviene de un sitio de terceros.

### ¡Función del chat de apoyo al paciente!

El Portal del paciente proporciona asistencia en tiempo real con una función de chat integrada.

- El sistema brinda soporte de agente en vivo
- Puede ayudarle con problemas de inicio de sesión
- Admite varios idiomas
- El horario disponible es de 5 a. m. a 5 p. m. PST
- ¡Esta función también está disponible en la pantalla de inicio de sesión!

### Icono de Registro de Salud

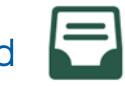

El Portal del Paciente brinda la función de solicitar su registro de salud actualizado y completo, esto incluye todos sus resultados de laboratorio previos. Use la opción para Solicitar registro de salud consolidado, agregue la fecha y selecciona la opción para Solicitar registro de salud. Una vez que su solicitado sea mandada tomara unos minutos pare que su registro de salud sea generado. Usted recibirá un correo electrónico una vez que esté listo para ver en su portal.

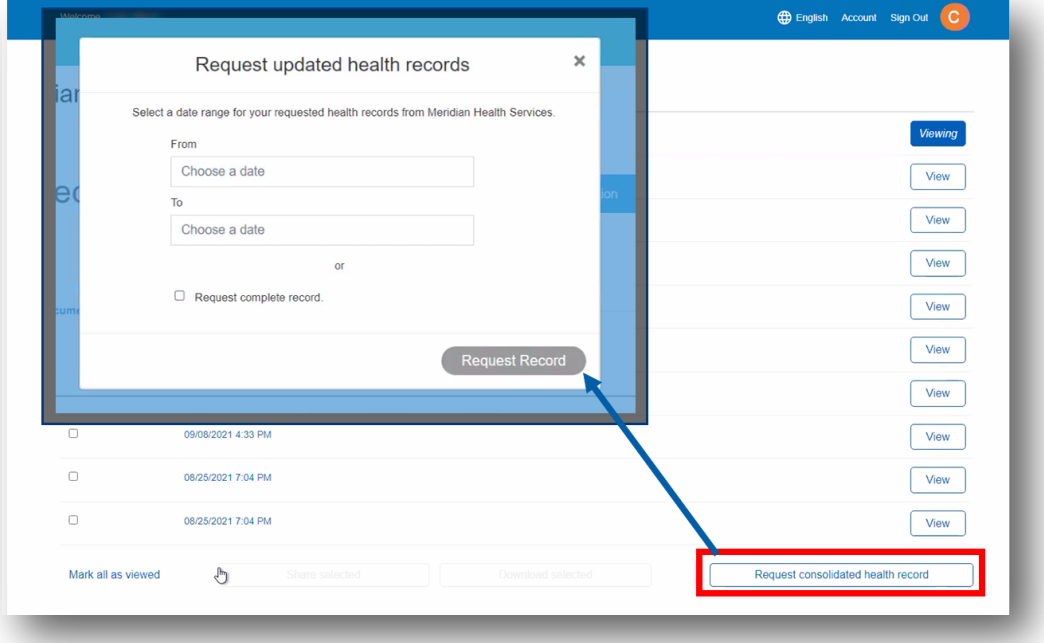

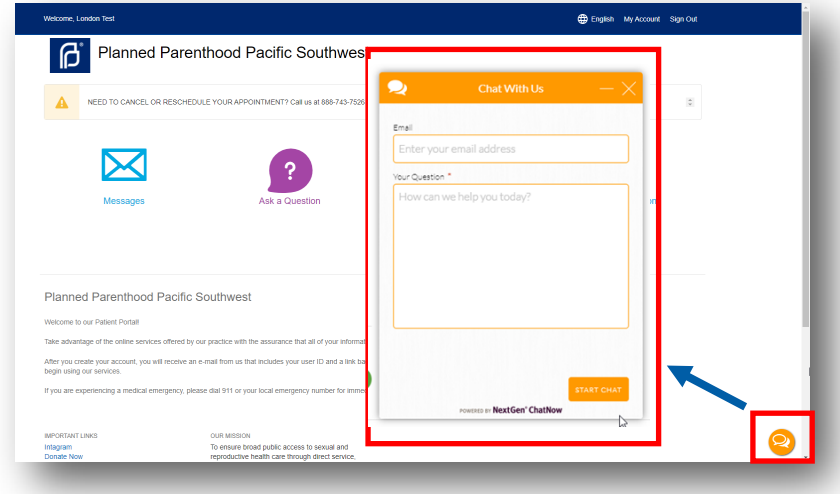

# How to Navigate Patient Portal

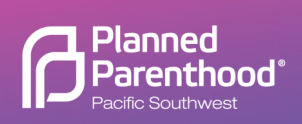

#### Patient Portal Dashboard

You can access your information using the icons or the menu panel on the left. Below is a brief description of each icon and how it can be used.

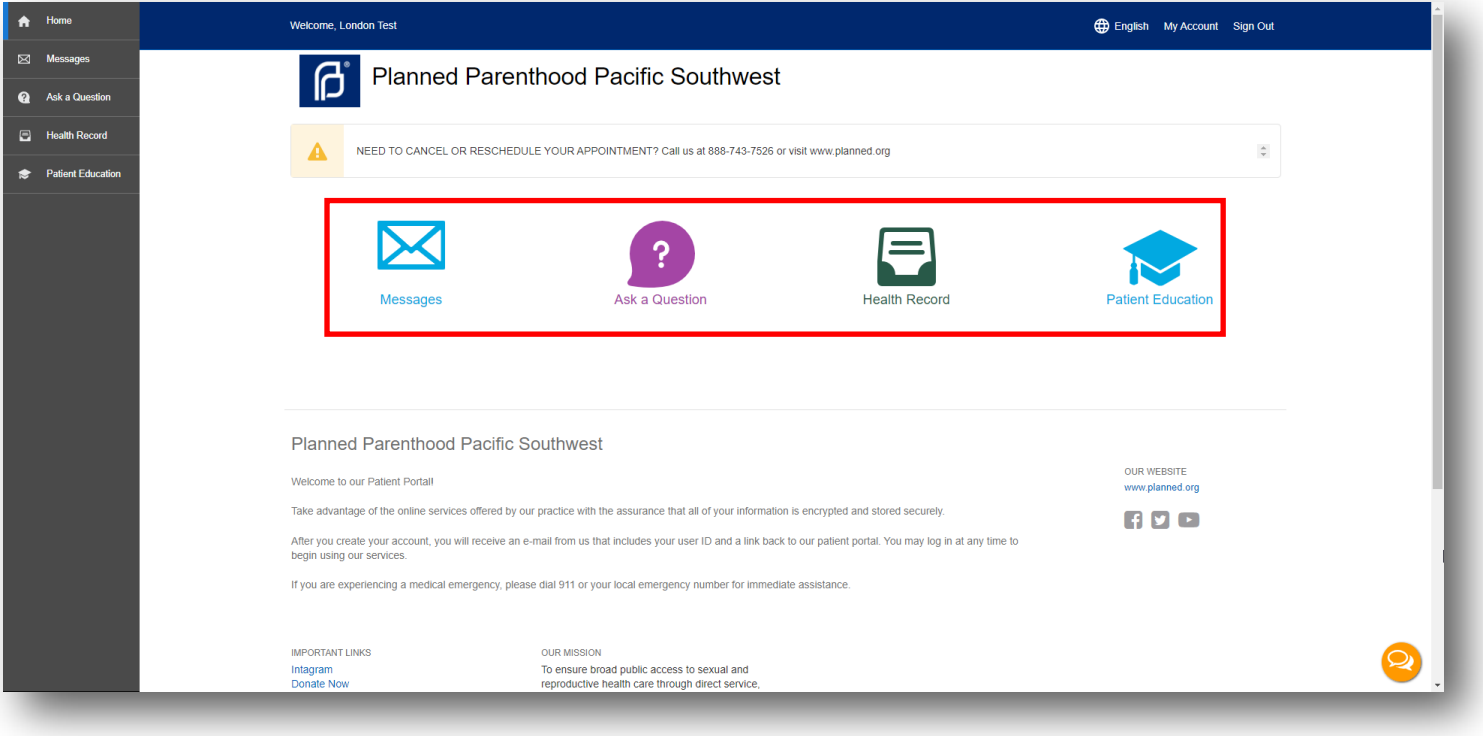

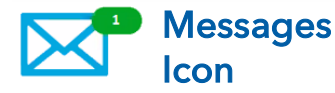

Important health information that needs to be communicated to you will be found here. You will receive an email notifying you that there is new information to be viewed in the portal.

Ask a **Question**  You can send messages to our team of Health Care Providers when you have questions concerning your test results.

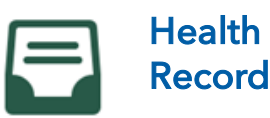

You will be able to view and/or download online summaries of your clinical visits, medication, histories, plan of care, and lab results in the form of a CCD (Continuity of Care Document). After each visit, you will receive an email notifying you that a new summary is available for you to view in your portal.

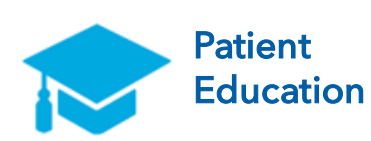

The Patient Education icon on the dashboard will recommend and launch additional related info/documentation based off the patient's personal health record.

This information comes from a 3<sup>rd</sup> party site.

### Patient Support Chat Feature!

The Patient Portal provides real-time assistance with a built-in chat feature.

- The system provides live agent support
- Can help you with login issues
- Supports multiple languages
- Hours available are 5am—5pm PST
- This feature is available on the login screen as well!

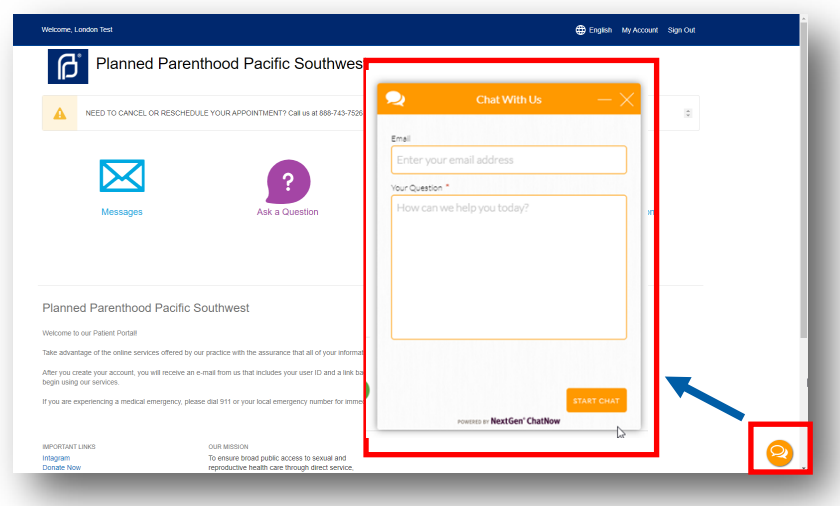

## Health Record Icon

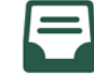

The Patient Portal also offers the ability to request your full updated health records, including all previous lab results. Using the *Request consolidated health record* option enter a date range and select *Request Record* or select the *Request complete record* option. Once your request is submitted the consolidated record may take a few minutes to generate. You will receive an email once it's ready to be viewed in your portal.

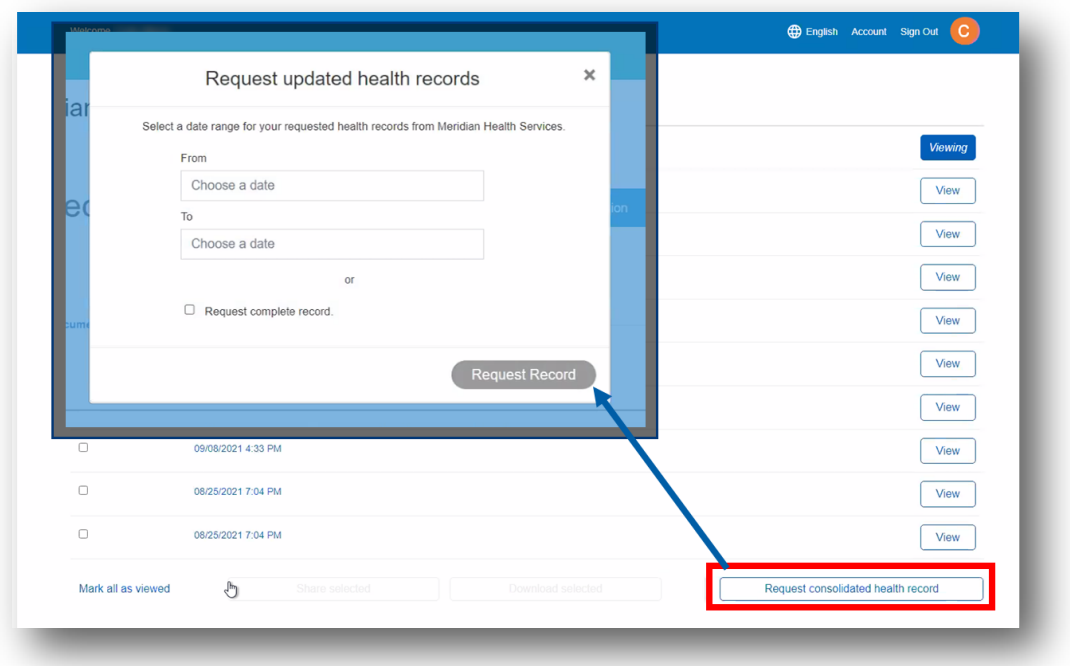